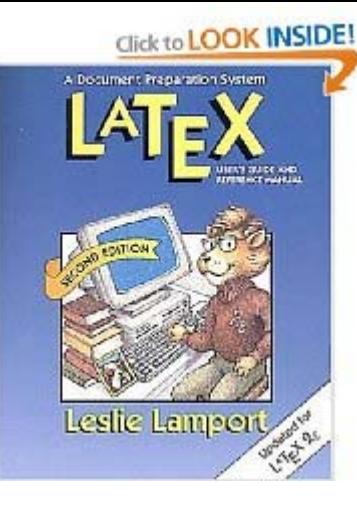

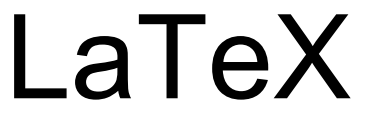

## İlkay TÜRK ÇAKIR

### TAEK, SANAEM

**Hızlandırıcı ve Parçacık Fiziğinde Bilgisayar Uygulamaları Okulu, 26-30 Ocak 2009ÇU, Adana**

## **GENEL B GENEL BİLGİLER**

- **Leslie Lamport** tarafından geliştirilen TeX komutları yardımıyla kullanımı daha kolay komutlar içeren ve sayfa<br>düzeni, otomatik numaralandırma, atıf verme vb. özellikler<br>içeren makro sistemidir. LaTeX aslında bir bakıma TeX'tir.
- **TeX** diğer noktalarda değil ama metin şekillendirmede çok güçlü bir programlama dilidir. TeX ile istediğiniz her şeyi inanılmaz bir kalitede gerçekleştirebilirsiniz.
- **LaTeX** TeX dizgi program<sup>ı</sup> için doküman düzenleme biçimidir. LaTeX, yazıcıdan çıktıs<sup>ı</sup> alındığında iyi görünen dokümanlar yaratmak için kullanılan bir etiketleme dilidir. Genellikle bilimsel çalışmaların yazım<sup>ı</sup> <sup>s</sup>ırasında kullanılır ve bilim dünyasında neredeyse standarttır.

### **GENEL B GENEL BİLGİLER**

- **LaTeX** ile bir tezi ya da bilimsel bir makaleyi, bir raporu ya da bir kitab<sup>ı</sup> yazmak çok avantajlıdır çünkü, matematiksel eşitlikleri yazmak ve bu eşitliklere metin içinde atıflarda bulunmak çok kolaydır.
- **LaTeX** ile ayrıca, içindekiler listesi, <sup>ş</sup>ekil ve tablo listesi olu <sup>ş</sup>turma, sayfa numaralama, tabloların ve <sup>ş</sup>ekillerin numaralanması, kaynakçanın düzenlenmesi, dokümanın sayfa<br>görüntüsü gibi işlemler otomatik olarak halledilir. Herşeyden görüntüsü gibi işlemler otomatik olarak halledilir. Herşeyden<br>daha önemlisi metin içinde yapılan atıflar (ister eşitliklere, ister şekillere ya da tablolara isterse kaynaklara olsun) yine ek<br>bir çabaya gerek kalmadan halledilir. LaTeX bu açılardan<br>avantajlıdır.

### **Özet olarak Latex'de**

- 1- Matematik Formüller çok kolayca oluşturulur.
- 2- Denklemler, tablolar, resimler vs. otomatik olarak numaralandırılır.
- 3- LaTeX bir çok üniversitelerde ve araştırma enstitülerinde kullanılır ve İnternetten ücretsiz sağlanır.
- 4- Birçok akademik dergi ve üniversiteler LaTeX formatında yazılan dokümanlar<sup>ı</sup> istemektedir.

## **LaTeX**

Latex komutlarının tüm listesi için info latex yazarak latex komutları, parametreleri ve genel bilgiler bulanabilir.

Girdi dosyası filename.tex biçimindedir. Çıktı dosyaları ise:

1- **dosya.dvi** - Farklı tipteki birkaç çıktı aygıtınca (PostScript, pdf gibi) kullanım için çevrilebilen aygıt bağımsız çıktı dosyasıdır.

- 2- **dosya.log** Teşhis mesajları içeren bir günlük dosyadır.
- 3- **dosya.aux** Latex tarafından kullanılan bir yedek dosyadır.

Üretilen .dvi dosyası, özel bir aygıt için biçimlendirilebilir. Örneğin, sonuçtaki .dvi dosyasını PostScript yazıcısına çıktı olarak vermek dvips filename.dvi komutu veya .dvi dosyasını önizleme yapmak için xdvi komutu kullanılabilir.

## **LaTeX Nas LaTeX Nasıl Çalıştırılır ?**

- $\bullet$ Metin Dosyas<sup>ı</sup> Oluşturulur (örnek: **nedit dosya1.tex**)
- LaTeX Çalıştırılır (örnek: **latex dosya1.tex**)
- Varsa Hatalar Düzeltilir ve dvi dosyas<sup>ı</sup> oluşturulur
- •Ön izlemeye bakılır (örnek: **xdvi dosya.dvi**)
- $\bullet$  Dvi dosyas<sup>ı</sup> ps veya pdf formatına dönüştürülür (**örnek: dvips –ta4 dosya1.dvi –o dosya1.ps** veya **dvipdf dosya1.dvi**)
- $\bullet$  İstenirse dvi dosyas<sup>ı</sup> önce png dosyasına sonra pnm ye sonra da jpg ye dönüştürülebilir (**örnek: dvipng o1.dvi; pngtopnm o1.png >o1.pnm; pnmtojpeg o1.pnm > o1.jpg**)
- $\bullet$  İstenilen belge hazırlanmışsa yazdırılır (**örnek: lpr –Pprintername dosya1.pdf**)

## **LaTeX ile Belge Haz LaTeX ile Belge Hazırlama**

## • **\begin{document}**

Bu kod ile belgeye başlarız. Üst kısım sayfa yapısı ve birkaç özellik ile ilgiliydi.

## • **\end{document}**

buraya kadar yazdıklarımız belgemizde görünecek olanlar. Yani yukarıda \begin{document} ile başladığımız belgeyi burada bitirir. Bundan sonra yazılanların hiçbir önemi yoktur.

# **Türkçe Harfler**

 $\c{c}: \&c{c}$ ı $1: \{ \text{N} \}$ ğ: \u{g} İ $i : \setminus \{I\}$ Ğ: \u{G}

ö: \"{o}

ş: \c{s}

ü: \"{u}

 $C: \ c{C}$ 

Ö: \"{O}

Ş: \c{S}

Ü: \"{U}

### **documentclass yap ı s ı**

- •\documentclass[seçenekler]{dokuman tipi -class}
- $\bullet$  **Seçenekler**
	- –10pt, 11pt, 12pt font büyüklü ğ ü
	- –a4paper: ka ğıt boyutları
	- –twocolumn: iki sütunlu yazı
	- –english: ingilizce metin

#### •**Dokuman tipi**

- article
- –report
- book
- letter
- slides

# Paketler

**Dokümana daha fazla özellikler eklemek için** 

- $\bullet$ **\usepackage[seçenekler]{paket} veya**
- • **\usepackage{paket1,paket2,...} kullanılır. Paket: amsmath, graphix, inputenc**

**Büyük boyutlu dokumanlarda, tüm metin tek dosyada değil de bölüm bölüm yazılıp ana dosyanın içereceği şekilde hazırlanabilir. \documentclass{article} \begin{document} \input{giris.tex} \include{bolum1.tex} \include{bolum2.tex} \include{kaynaklar} \end{document}**

## *En basit LaTeX dosyas ı*

### GİRDİ DOSYASI

### ÇIKTI DOSYASI

\documentclass{article} \begin{document} HPFBUO' na  $Ho\c{s}$ geldiniz !!!

 $Ba\&\{s\}ar\{\iota\}lar$  !!! \end{document}

1

HPFBO'na Hosgeldiniz !!! Başarılar !!!

### **Matematiksel Yaz Matematiksel Yazıım-I l**

### GİRDİ DOSYASI

### ÇIKTI DOSYASI

\documentclass{article} \begin{document  $C^{x}(2)=a^{x}(2)+b^{x}(2)$ \$ \end{document}

$$
c^2 = a^2 + b^2
$$

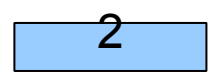

### **Matematiksel Ortaya yazmak icin**

\documentclass{article} \begin{document}  $\sqrt$  $c^{(2)}=a^{(2)}+b^{(2)}$  $\lambda$ ] \end{document}

$$
c^2 = a^2 + b^2
$$

$$
\begin{array}{|c|c|} \hline 3 \\ \hline \end{array}
$$

### **Matematiksel Yaz Matematiksel Yazıım-II l**

GİRDİ DOSYASI

### **Otomatik numara verilmesi**

\documentclass{article} \begin{document} \begin{equation}  $y = 2\cos x$ \end{equation} \end{document}

4

ÇIKTI DOSYASI

 $y = 2cosx$ 

## **Matematiksel Yaz Matematiksel Yazıım -III**

GİRDİ DOSYASI

\documentclass{article} \begin{document} \begin{equation} \lim\_{n \to \infty} \sum\_{k=1}^n\frac{1}{k^2}  $= \frac{\pi^2}{6}$ \end{equation} \end{document} 5

### ÇIKTI DOSYASI

$$
\lim_{n \to \infty} \sum_{k=1}^{n} \frac{1}{k^2} = \frac{\pi^2}{6}
$$

 $(1)$ 

## **Verilen denklemi Metinde Kullanma Verilen denklemi Metinde Kullanma**

Etiketlendirme yapma: \label{(vermek istedi ğiniz isim veya numara )}, kullanaca ğınız yerde (\ref{(verilen isim veya numara)})

GİRDİ DOSYASI

\documentclass{article} \begin{document} \begin{equation}  $y=3\sin x$  $\{$ (ilk) $\}$ \end{equation} yukar{\i}daki Denklem (\ref{(ilk)}) i kullanmak i\c{c}in denemedir. \end{document}

6

 $(1)$ 

ÇIKTI DOSYASI

$$
y = 3sinx
$$

yukarıdaki Denklem (1) kullanmak için denemedir.

## **Yazım Stilleri m Stilleri**

### GİRDİ DOSYASI

\documentclass{article} \begin{document} \parindent=3cm \textup{ HPFBU Okulu} \parindent=0cm \textit{HPFBU Okulu}

\textsl{HPFBU Okulu}

\textsc{HPFBU Okulu}

\textbf{HPFBU Okulu}

\texttt{HPFBU Okulu}

\emph{HPFBU Okulu} \parindent=1cm

\textmd{HPFBU Okulu} {\Huge HPFBU Okulu} {\huge HPFBU Okulu} {\LARGE HPFBU Okulu} {\Large HPFBU Okulu} {\large HPFBU Okulu} {\normalsize HPFBU Okulu} {\small HPFBU Okulu} {\footnotesize HPFBU Okulu} {\scriptsize HPFBU Okulu} {\tiny HPFBU Okulu} \end{document}

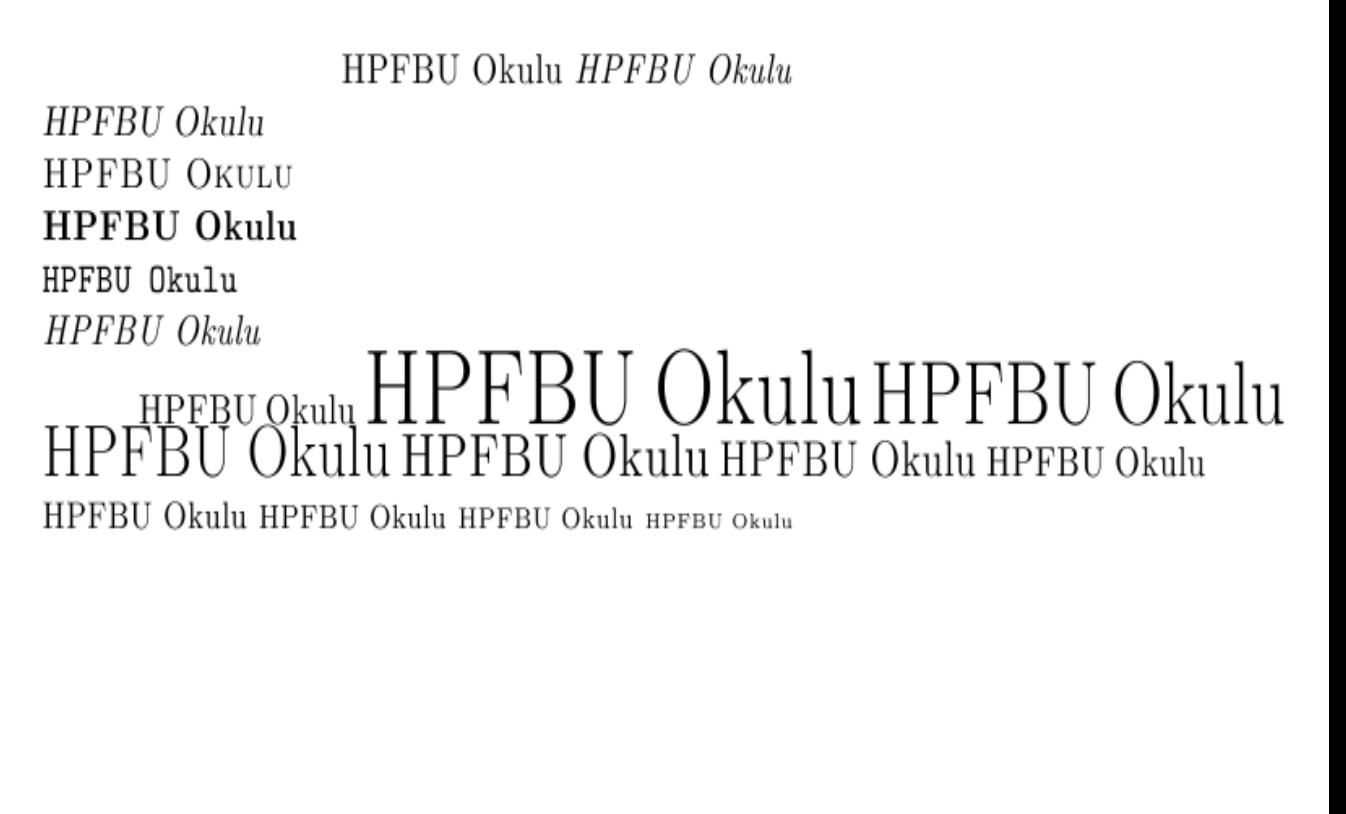

7

### ÇIKTI DOSYASI

# **Listeleme Listeleme**

### GİRDİ DOSYASI

### ÇIKTI DOSYASI

\documentclass{article} \begin{document} \begin{itemize} \item Linux Programlar{\i} \item Par\c{c}ac{\i}k Fizi\u{g}i \item H{\i}zland{\i}r{\i}c{\i} Fizi\u{g}i \end{itemize} \end{document}

- $\bullet$  Linux Programlari
- $\bullet$  Parçacık Fiziği
- Hızlandırıcı Fiziği

8

## **Numaraland Numaralandırma**

### GİRDİ DOSYASI

\documentclass{article} \begin{document} \begin{enumerate} \item Linux Programlar{\i} \item H{\i}zland{\i}r{\i}c{\i} Fizi\u{g}i \item Par\c{c}ac{\i}k Fizi\u{g}i \end{enumerate} \end{document}

### ÇIKTI DOSYASI

- 1. Linux Programları
- 2. Hızlandırıcı Fiziği
- 3. Parçacık Fiziği

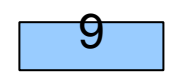

# **İ<sup>ç</sup> içe listeleme e listeleme**

### GİRDİ DOSYASI

### ÇIKTI DOSYASI

documentclass{article} \begin{document} \begin{enumerate} \item \"{O}ncelikle \begin{enumerate} \item Linux\begin{enumerate} \item H{\i}zland{\i}r{\i}c{\i} Fizi\u{g}i \begin{enumerate} \item Par\c{c}ac{\i}k Fizi\u{g}i \end{enumerate} \item C++\end{enumerate} \item ROOT\end{enumerate} \item \"{O}\u{g}renmeliyim \end{enumerate} \end{document}

- 1. Öncelikle
	- $(a)$  Linux
		- i. Hızlandırıcı Fiziği
			- A. Parcacik Fiziği
		- ii.  $C++$
	- ROOT (b)
- 2. Öğrenmeliyim

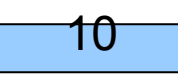

# **Merkeze Yazma Merkeze Yazma**

### GİRDİ DOSYASI

### **\**documentclass{article} \begin{document} \begin{center} {\large\textbf{Kadri \"{O}z}}\\ \c{C}ukurova \"{U}niversitesi\\ HPFBU Okulu\end{center} \end{document}

Kadri Öz Çukurova Üniversitesi **HPFBU Okulu** 

ÇIKTI DOSYASI

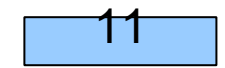

# **Çizgi Çizme**

#### GİRDİ DOSYASI

### ÇIKTI DOSYASI

\documentclass{article} \begin{document} \begin{tabular}{lrc} \hlineOkul \"{o}dev notlar{\i}\\ \hline\end{tabular} \end{document} \documentclass{article} \begin{document} OKUL \"{O}DEV NOTLARI 12

\begin{tabular}{lcccr} \hlineAd{\i}&Soyad{\i}&\"{O}dev&1&Not\\ \end{tabular} \end{document} 13

Okul ödev notları

OKUL ÖDEV NOTLARI Ödev Adı Soyadı  $\mathbf{1}$ **Not** 

# **Tablolar Tablolar**

### ÇIKTI DOSYASI

### GİRDİ DOSYASI

\documentclass{article} \begin{document} \begin{center}

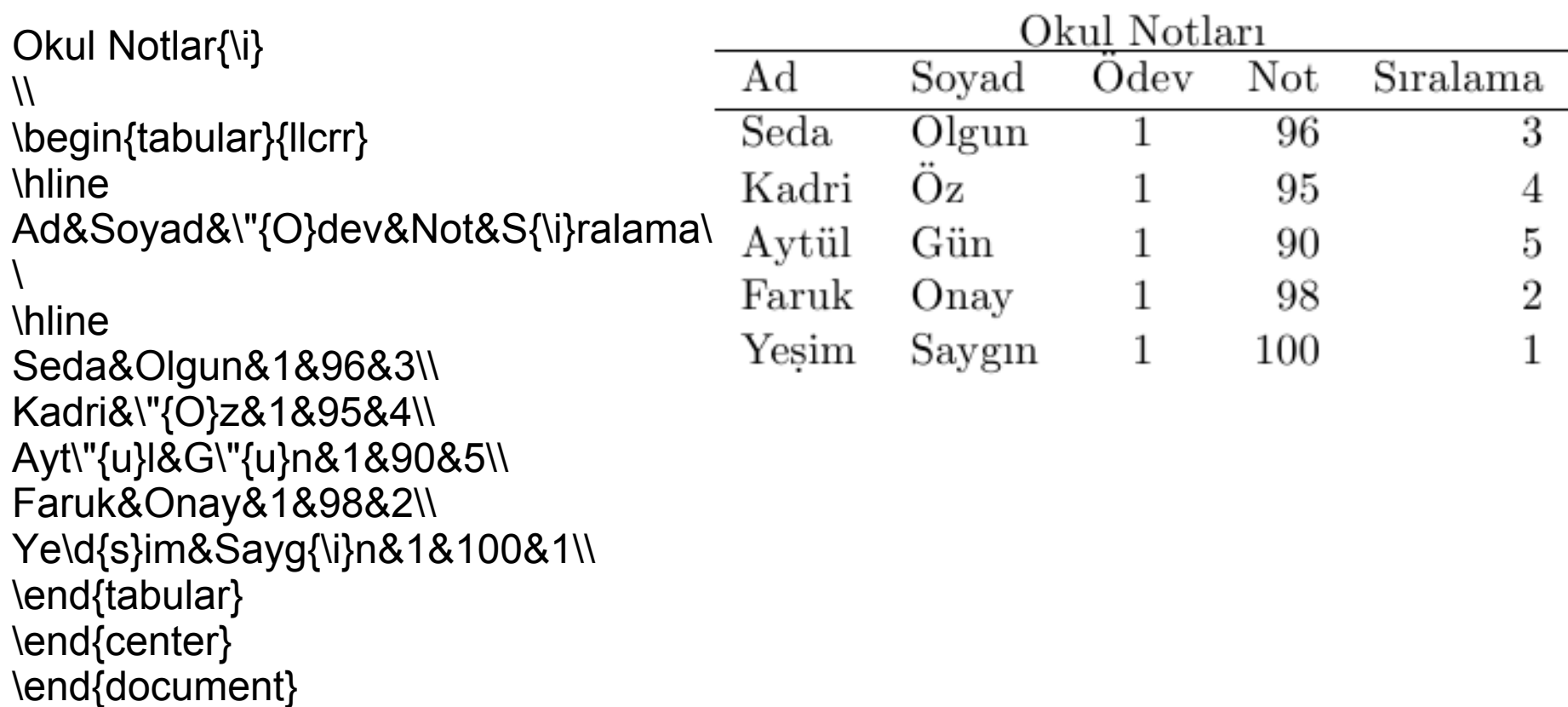

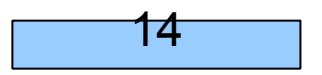

# **\cline çizilecek kolonun başlayacağ<sup>ı</sup> yer, bitece yer, biteceği yer**

### GİRDİ DOSYASI

### ÇIKTI DOSYASI

\documentclass{article} \begin{document} Okul Notlar{\i}

\begin{tabular}{|l||r||r|} \hline&\multicolumn{2}{c||} {\"{O}dev-1}\\ \cline{1-3} Ad-Soyad&Not&Derece \\ \cline{3-3} &100&4\\ \hline\end{tabular} \end{document}

#### Okul Notları

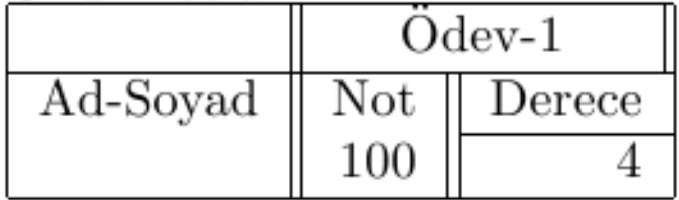

## **Tablo Adlandırma, Numara ve Metinde Kullanma Metinde Kullanma**

### GİRDİ DOSYASI

\documentclass{article} \begin{document} \begin{table} \begin{center} Okul Notlar{\i}

\begin{tabular}{|l|r|r|} \hline&\multicolumn{2}{c|}{Notlar}\\ \cline{2-3} Ad-Soyad&Not&Derece\\ \hline\hlineMehmet&95&2 \\ \cline{2-3} Hatice&80&3\\\cline{2-3} Semiray&100&1\\ \hline \end{tabular} \caption{Okul Notlar{\i} Listesi}\label{x} \end{center} \end{table} \textbf{Tablo~\ref{x}} de g\"{o}r\"{u}ld\"{u}\u{g}\"{u} gibi \end{document}

### ÇIKTI DOSYASI

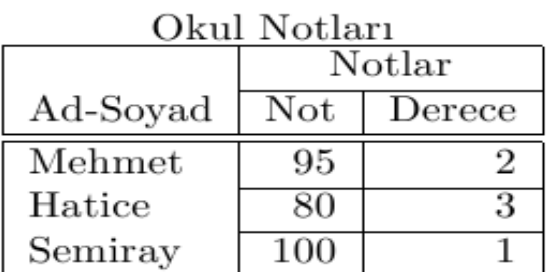

Table 1: Okul Notları Listesi

Tablo 1 de görüldüğü gibi

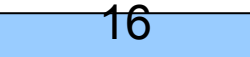

# **Denkleme Numara Verme Denkleme Numara Verme**

### GİRDİ DOSYASI

```
\documentclass{article}
\begin{document}
\begin{eqnarray}
y & = 8x^4(2)+3 \nonumber\\
&=8(x^2+\{2\}+3)^{2} \nonumber\\
&\leq&(x^{4}+2)^3 
\label{numara}
\end{eqnarray}
\hrule\begin{eqnarray*}
x+y &=& 1, \\
\alpha y+(\beta+2)z &=& 1/12 \\
\alpha y+(\beta+3)z &=& 1/12 \\
\alpha\beta z &=&1/3
\end{eqnarray*}
\hrule\begin{eqnarray}
e^{x} &\approx& 1+x+x^3{2}/2!
+x^{\{3\}}/3! \nonumber\\
& 8 + x^{\frac{4}{4}}\end{eqnarray}
\ddot{\phantom{0}}. . . . .
               t⋅.
                                        17
```
### ÇIKTI DOSYASI

$$
y = x2 + 3
$$
  
=  $(x2 + 2 + 3)2$   
 $\leq (x4 + 2)3$  (1)

$$
x + y = 1,
$$
  
\n
$$
\alpha y + (\beta + 2)z = 1/12
$$
  
\n
$$
\alpha y + (\beta + 3)z = 1/12
$$
  
\n
$$
\alpha \beta z = 1/3
$$

$$
e^x \approx 1 + x + x^3 2/2! + x^3/3!
$$
  
+ $x^4/4!$  (2)

# **Hizalama Hizalama**

### GİRDİ DOSYASI

### ÇIKTI DOSYASI

 $\boldsymbol{a}$ \documentclass{article} \begin{document}  $\Lambda$ \begin{array}{llrc} a&O&\sin 2x&c\\ a+b&12&\cosh 12x&b+r+h\\ lim  $\{n\rightarrow\mathbb{C}\}$  {n $\rightarrow\mathbb{C}$ } log(a/b)&\sqrt{n}{abc}&\overrightarrow{abc } \end{array}  $\setminus$ \end{document}

 $\sin 2x$  c  $O_{\mathbb{R}}$  $\begin{array}{lll} a+b & 12 & \cosh{12x} & b+r+h \\ lim_{n\rightarrow\infty}(1+x^2)^n & log(a/b) & \sqrt{n}abc & \overrightarrow{abc} \end{array}$ 

# **Matrisler Matrisler**

### GİRDİ DOSYASI

### ÇIKTI DOSYASI

```
\documentclass{article}
\begin{document}
\sqrtA=\left[
\begin{array}{ccc}
1&1&1\\
x^{2}&y^{2}&z^{2}
\end{array}\right]
\lambda]
\end{document}
```

$$
A = \left[\begin{array}{ccc} 1 & 1 & 1 \\ x^2 & y^2 & z^2 \end{array}\right]
$$

# Grafikler

Belgenin formatından sonra, dosyaya eklenme sırası gelen diğer bir komut *\userpackages*'dır. Bu komut, LaTeX'te her zaman ekli olmayan, özel font paketleri, dil desteği paketleri, grafik paketleri gibi bazı paketleri eklemeye yarar. Aşağıdaki komutlarda, matematiksel formülleri yazmayı kolaylaştıran amsmath paketi ve resim eklemeyi sağlayan graphicx paketi eklenmiştir. Örnekte belirtilmemiş olsa da, aynı *\documentclass*'ın formatında, bu komutlar da seçenek alabilmektedir.

\documentclass{article} \usepackage{graphicx} \usepackage{amsmath} \begin{document} \begin{figure}[hbp] \M \begin{center} \includegraphics[scale=0.5]{sekil1.eps} \caption{Diyagram} \label{fig1} \end{center} \end{figure} \end{document}

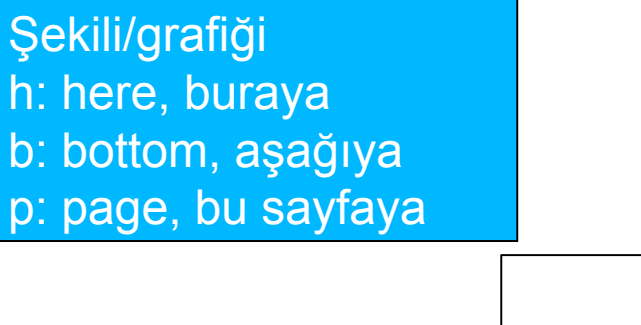

20

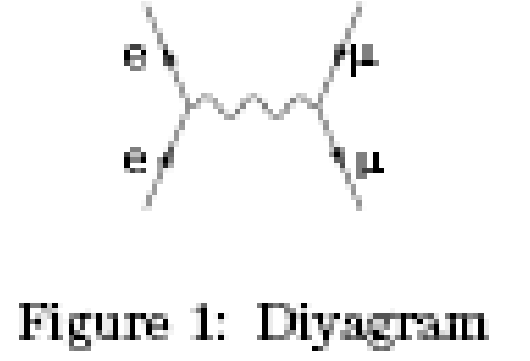

## ÖDEV

rapor.tex, rapor1.tex, rapor2.tex, rapor3.tex isimlerinde latex dosyalarımız olsun. Burada rapor.tex ana latex dosyasıdır. İçinde rapor1.tex, rapor2.tex ve rapor3.tex dosyalarını çağıran komutlar içermektedir. Burada rapor1.tex dosyası içindekileri, rapor2.tex dosyası giriş ve diğer bölümleri, rapor3.tex dosyası ise kaynaklar bulunduracak şekilde bir latex işi hazırlayınız. rapor.tex dosyasında gerekli rapor başlığ<sup>ı</sup> hazırlayanlar, adres, yıl, yer bilgileri ve rapor numarası bulunsun. Derleyerek ekran görüntüsünü snapshot ile kaydediniz.